# **ПРИБОР ВТОРИЧНЫЙ**

# **ТЕПЛОЭНЕРГОКОНТРОЛЛЕР**

# **ИМ2300**

# **Руководство по эксплуатации ИМ23.00.001РЭ**

Государственный реестр *N* 14527-95

2005 г.

## **СОДЕРЖАНИЕ**

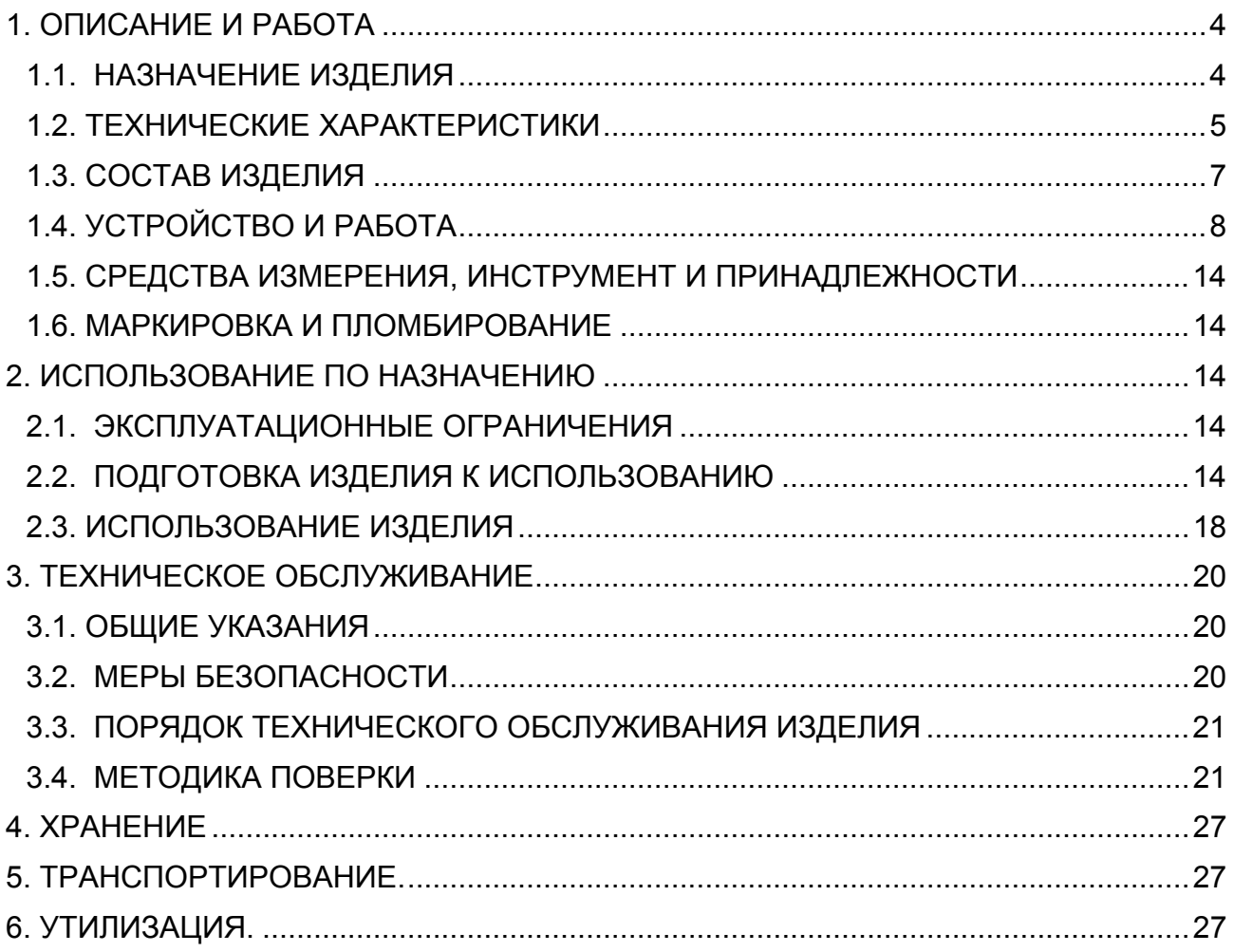

# **Внимание!**

Перед пуском прибора в эксплуатацию необходимо проверить часы реального времени и, если это необходимо, произвести установку часов. Кроме того, необходимо произвести сброс архивной памяти и счетчиков (см. п. 1.4.2.2 РЭ).

Если имеется считыватель архива ИМ2330, то указанные выше операции можно выполнить с его помощью, руководствуясь инструкцией по эксплуатации на ИМ2330.

Предприятие изготовитель:

ФГУП ОКБ "Маяк ", Россия, 614990, г. Пермь, ул. Данщина, 19 тел. (342-2) 37-17-90; 37-17-80; (факс) 37-17-49 www.okbmayak.perm.ru

Настоящее руководство по эксплуатации (РЭ) предназначено для изучения устройства, принципа действия, правил эксплуатации и технического обслуживания многофункционального прибора вторичного теплоэнергоконтроллера ИМ2300 (в дальнейшем - прибор).

Руководство по эксплуатации содержит описание устройства, его технические характеристики и сведения, необходимые для обеспечения использования технических возможностей прибора.

## 1. ОПИСАНИЕ И РАБОТА

## 1.1. НАЗНАЧЕНИЕ ИЗДЕЛИЯ

1.1.1. Прибор вторичный теплоэнергоконтроллер ИМ2300 (в дальнейшем - прибор) предназначен для преобразования, вычисления и регистрации параметров теплоэнергетических величин, имеющих сложную зависимость от ряда входных сигналов от нескольких первичных преобразователей, а также для регистрации этих параметров (температуры, давления, расхода воды и др.) и передачи информации в автоматизированную систему сбора данных.

1.1.2. Запись прибора при заказе и в документации другой продукции, в которой он может быть применен:

"Теплоэнергоконтроллер ИМ2300H(ШМ)-XFXIXR-Ф-П ИМ23.00.00.001ТУ"

Н - настенное исполнение

ШМ - шитовое исполнение

**XFXIXR** - конфигурация входных каналов

ХЕ.-. ЧИСЛО ЧИСЛОИМПУЛЬСНЫХ (ЧАСТОТНЫХ) КАНАЛОВ, X=(1-4)

**XI** - число токовых каналов, X=(1-6)

XR.-. число каналов термопреобразователей, X=2

Базовая конфигурация: 2F4I2R

#### Ф - функциональное назначение

- 1 Тепловычислитель для воды
- 2 Тепловычислитель для пара
- 3 Вычислитель объема газа в стандартных условиях
- 4 Программирование по заказу
- 5 Программирование потребителем
- П модификация источника питания
- $2 MOI.2$
- 3 мод.3

Более подробные сведения, необходимые для заказа прибора, заносятся в опросный лист (приложение Г), который направляется предприятию - изготовителю.

#### **1.2. ТЕХНИЧЕСКИЕ ХАРАКТЕРИСТИКИ**

#### **1.2.1. Входные каналы.**

1.2.1.1. Токовые каналы – для унифицированных сигналов постоянного тока 0 – 5 мА, 0 – 20 мА, 4 – 20 мА. Потенциальные каналы – для сигналов напряжения постоянного тока 0 – 5 В. Суммарное число токовых и потенциальных каналов не более 6.

1.2.1.2. Частотные каналы 0,002 – 2000 Гц или число-импульсные (до 4 каналов),

1.2.1.3. Дискретные каналы (замкнут / разомкнут) (до 6 каналов).

1.2.1.4. Суммарное число токовых, частотных и дискретных каналов не более 10 (8 – для мод. «Н»).

1.2.1.5. Термопреобразователи сопротивления, подключаемые по 2-х или 4-х проводной схеме (2 канала). Диапазон измеряемых температур от минус 50 до плюс 300 °С ( по отдельному заказу – до плюс 500 °С). Градуировки термопреобразователей сопротивления – ТСП50, ТСМ50, ТСП100, Pt100, ТСМ100, ТСП500, Pt500.

1.2.1.6. Измерительные входы гальванически развязаны от корпуса прибора.

1.2.1.7. Базовая конфигурация прибора ИМ2300 содержит следующие входные каналы:

- частотные (числоимпульсные) 2,

 $-$  токовые  $4 - 20$  MA  $4$ ,

- термосопротивлений 2.

1.2.1.8. Имеется источник питания первичных преобразователей 4 - 20 мА со следующими параметрами:

источник питания мод.2 напряжение – 24 В, ток нагрузки – 80 мА,

источник питания мод.3 напряжение – 24 В, ток нагрузки – 80 мА,

напряжение – 24 (18) В, ток нагрузки – 210 (100x2) мА.

1.2.1.9. Входное сопротивление унифицированных каналов:

250 ом  $\pm$  1% для входов сигналов постоянного тока;

10 ком  $\pm$  5% для входов сигналов напряжения постоянного тока.

1.2.1.10. Величина тока в цепи частотных (числоимпульсных) датчиков с выходными сигналами, формируемыми периодическим изменением сопротивления выходной цепи -  $7 \pm 2.5$  мА.

#### **1.2.2.Погрешность измерений**.

1.2.2.1. Пределы допускаемой основной погрешности преобразования входных сигналов:

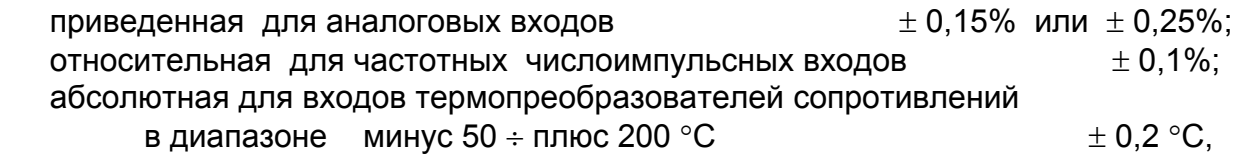

в диапазоне  $0 \div 500$  °C  $\pm 0.5$  °C;

абсолютная при измерении разности температур

в диапазоне  $0 - 150 \degree C$   $\pm (0.1 + 0.001(T1 - T2)) \degree C$ .

Пределы суммарной допустимой основной относительной погрешности (δ) прибора, вычисляющего искомые параметры по сигналам нескольких датчиков, определяются по формуле: 0.5

1  $\delta = \pm \mathsf{K} \left[ \sum_{i} n_i^2 \delta X_i^2 + \delta C^2 \right]$ ⎠  $\setminus$  $\overline{a}$  $\overline{a}$ ⎝  $=\pm K \left( \sum^m n_i^2 \delta X_i^2 \right) +$ = *m i*  $K\Big|\sum n_i^2 \delta X_i^2\Big| + \delta C^2$ 

где К= 1 при m= 1,2 ,К=2 при m>2 ; m- количество каналов К=1 при любых m для параметров с нарастающим итогом, δ Xi - относительная погрешность измерения в i-м канале,

ni - коэффициент чувствительности выходной величины к i - тому параметру,

8С - погрешность вычислительных процедур, включая вычисление плотности, энтальпии и др.

1.2.2.2. Относительная погрешность, вносимая вычислительными процедурами при обработке сигналов по нескольким каналам ( $\delta$ C) не превышает  $\pm 0.15\%$ .

1.2.2.3. Дополнительная погрешность, вызванная изменением температуры окружающей среды, не более 0.5 основной погрешности на каждые 10 °С для аналоговых входов и входов термопреобразователей сопротивления.

1.2.2.4. Дополнительная погрешность, вызванная изменением напряжения питания в диапазоне рабочих условий, несущественна.

1.2.2.5. В тепловычислителях для воды (расходомеры с частотным выходом) относительная погрешность не превышает:

 $± 0,2%$ - для канала массы теплоносителя

- для канала количества тепловой энергии  $\pm$  0,4% - при разности температур 50 °С,

 $\pm$  0,7% - при разности температур 20 °С,

$$
\pm 10/\Delta t
$$
 % - при разности температyp  $\Delta t \le 10$  °C.

1.2.2.6. Прибор обеспечивает ослабление внешних помех частотой 50 Гц:

- нормального вида - не менее 60 дб;

- общего вида - не менее 60 дб.

#### 1.2.3. Выходные каналы

1.2.3.1. До 4 каналов типа сухой контакт. В качестве коммутационных элементов использованы оптроны.

- напряжение коммутации 60<sub>B</sub>

- ток коммутации 400<sub>M</sub>A

1.2.3.2. Токовый канал 4 - 20 мА с приведенной погрешностью  $\pm 0.1$ ,  $\pm 0.2$  или  $±0.5\%$ .

1.2.3.3. Количество и тип каналов определяется при заказе прибора (приложение Г).

#### 1.2.4. Индикация.

1.2.4.1. Прибор имеет алфавитно-цифровой ЖК-дисплей емкостью 2х16 символов.

1.2.4.2. Число индицируемых разрядов для параметров, регистрируемых нарастающим итогом - 7. Цена единицы младшего разряда зависит от продолжительности отчетного периода и величины расхода, устанавливается при программировании прибора и должна удовлетворять условию:

 $Q * 10^{n} < 10^{m} / (S * 24) < Q * 10^{n} + 1$ 

Q - расход энергоносителя или тепловая мощность, ед./ч; где

S - величина отчетного периода, суток,

m - число разрядов счетчика,

1/10<sup>n</sup> - цена единицы младшего разряда счетчика.

1.2.4.3. Индицируются параметры по всем задействованным измерительным каналам и необходимое количество вычисленных параметров (до 24 параметров).

1.2.4.4. Выбор индицируемого канала производится последовательным циклическим перебором с помощью кнопок на лицевой панели.

1.2.4.5. После включения индицируется параметр в нулевом канале, соответствующий основному назначению прибора (например, количество тепла, если прибор выполняет функции тепловычислителя).

## 1.2.5. Регистрация хода параметров во времени.

1.2.5.1. Прибор обеспечивает регистрацию не менее 8 параметров.

1.2.5.2. Набор регистрируемых параметров и интервал регистрации задаются с компьютера.

1.2.5.3. Объем памяти для регистрации - 60 (120) Кбайт.

1.2.5.4. Прибор сохраняет зарегистрированную информацию при отключении сетевого питания не менее 1 года.

1.2.5.5. Прибор имеет счетчик времени наработки. Цена деления - 1мин.

Погрешность измерения времени не более ±0.1 %.

**1.2.6. Интерфейсы**

1.2.6.1. RS232 - используется для программирования прибора и сбора зарегистрированных данных на месте установки прибора с помощью считывателя архива ИМ2330 или ПЭВМ класса NOTEBOOK (только для мод. «ЩМ»). Разъем интерфейса установлен на передней панели прибора.

1.2.6.2. RS485 - используется для включения прибора в сеть сбора данных под управлением ПЭВМ. Цепи интерфейса имеют гальваническую развязку.

1.2.6.3. При работе в сети прибор может выполнять следующие функции:

- передавать данные о текущих значениях измеряемых параметров;

- передавать результаты тестирования прибора;

- передавать архив накопленных данных о ходе параметров во времени;

- передавать данные паспорта прибора;

- передавать контрольные коды защиты от несанкционированного вмешательства в установки параметров прибора;

- принимать данные для выбора регистрируемых параметров и величине интервала регистрации;

- принимать данные для программирования характеристик измерительных каналов;

- принимать данные о конфигурации прибора (электронный паспорт).

#### **1.2.7. Общие данные.**

1.2.7.1. Потребляемая мощность не более 8 ВА без внешних нагрузок и не более 14 ВА с внешней нагрузкой (первичные преобразователи).

1.2.7.2. Масса не более 1,1 кг. Габариты прибора:

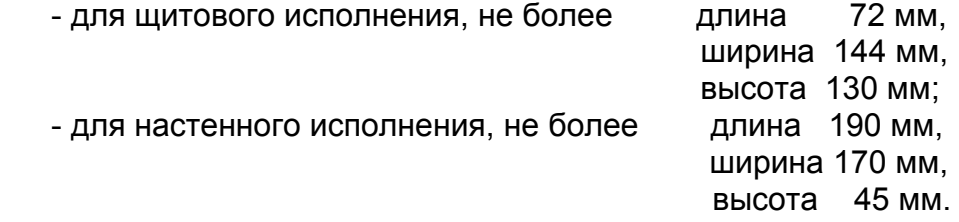

1.2.7.3. Изоляция электрических цепей относительно корпуса прибора выдерживает в нормальных условиях в течение одной минуты действие испытательного напряжения переменного тока синусоидальной формы частотой 48-52 Гц и действующим значением 1500В.

1.2.7.4. Питание прибора: сеть переменного тока с напряжением 220В +10/- 15% частотой 50  $\pm$  1 Гц.

1.2.7.5. Диапазон рабочих температур от 0 до плюс 40 °С

1.2.7.6. Относительная влажность до 80% при 35 °С и более низких температурах без конденсации влаги.

1.2.7.7. Степень защиты прибора от воздействия внешней среды IP30.

#### **1.3. СОСТАВ ИЗДЕЛИЯ**

1.3.1. Состав комплекта прибора приведен в таблице:

Количество: Н - настенное исполнение, Щ - щитовое исполнение.

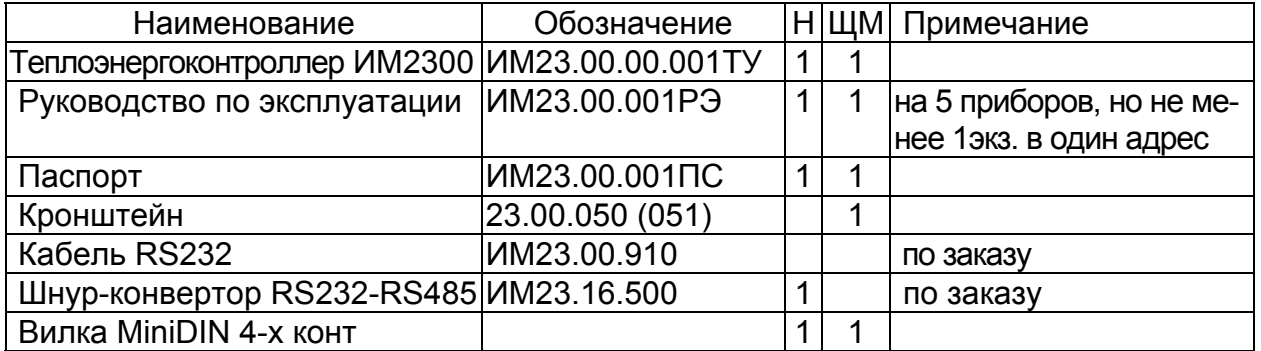

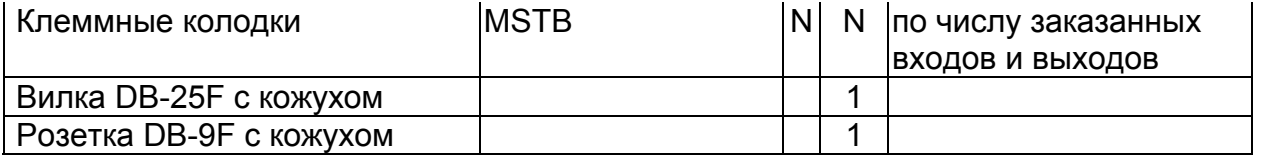

#### 1.4. УСТРОЙСТВО И РАБОТА

1.4.1. Структурная схема прибора приведена на рис.1.1.

Входные сигналы с измерительных каналов поступают на мультиплексор МХ.

На входы этого же мультиплексора подаются нулевой уровень и напряжение с эталонного источника Uref, используемые при автокалибровке аналоговых каналов прибора.

Термопреобразователи сопротивления RT1-RT2 подключаются по четырехпроводной схеме. Для автокалибровки прибора при измерении RT используется эталонный резистор Rref, подключаемый к входам мультиплексора.

Управление МХ осуществляется от CPU на микропроцессоре на базе ядра 80C51. CPU производит переключение входных каналов в заданной последовательности.

С МХ входные сигналы поступают на аналого-цифровой преобразователь A/D и далее на CPU. Частотные и число-импульсные сигналы через устройства оптической развязки поступают на блок счетчиков и измерителей периода РІС и далее на CPU

CPU производит нормализацию и линеаризацию входных сигналов, вычисление параметров по сигналам нескольких датчиков, выдачу данных на индикатор, регистрацию данных в оперативной памяти и обмен данными с ПЭВМ по интерфейсам RS232 и RS485.

Результаты измерений индицируются с помощью двухстрочного алфавитноцифрового ЖК-дисплея. В одном из разрядов дисплея индицируется символ «=», мигающий с периодом 2 сек, что является признаком нормальной работы процесcopa.

Цикл измерений повторяется с периодом 1сек, вырабатываемым таймером RTC на базе кварцевого генератора (часы реального времени).

Регистрация хода процесса во времени (ведение архива) производится в оперативном запоминающем устройстве (RAM) КМОП типа с резервным источником питания (ИРП), позволяющем сохранить информацию в RAM в течение не менее 1 года.

ИРП выполнен на литиевой батарее типа CR2032. Замена батареи проводится один раз в три года при поверке.

Объем регистрируемых в архиве данных равен 60(120)К байт.

Интерфейс RS485 предназначен для включения прибора в сеть сбора данных.

Интерфейс имеет гальваническую развязку.

Источник питания прибора в зависимости от его назначения имеет несколько модификаций.

1.4.2. Программное обеспечение прибора состоит из базового модуля, записанного в ПЗУ, и паспорта конфигурации прибора, который заносится в перезаписываемую с компьютера память EEPROM. Конфигурация прибора создается на основании опросного листа, представленного Заказчиком.

1.4.2.1. Конфигурирование прибора производится на ПЭВМ в программной среде ИМ2300; раздел меню - "Конфигурация". Руководство пользователя поставляется с пакетом программ ИМ2300. После создания паспорта он записывается в прибор по каналу RS232 или RS485.

При записи паспорта прибор формирует контрольный код записи. Несоответствие кода, считываемого с прибора, коду, зафиксированному при записи

## **паспорта, свидетельствует о несанкционированном вмешательстве в конфигурацию прибора**.

Подобным же образом формируется паспорт констант, содержащий, например, сведения о сужающем устройстве или о характеристиках природного газа.

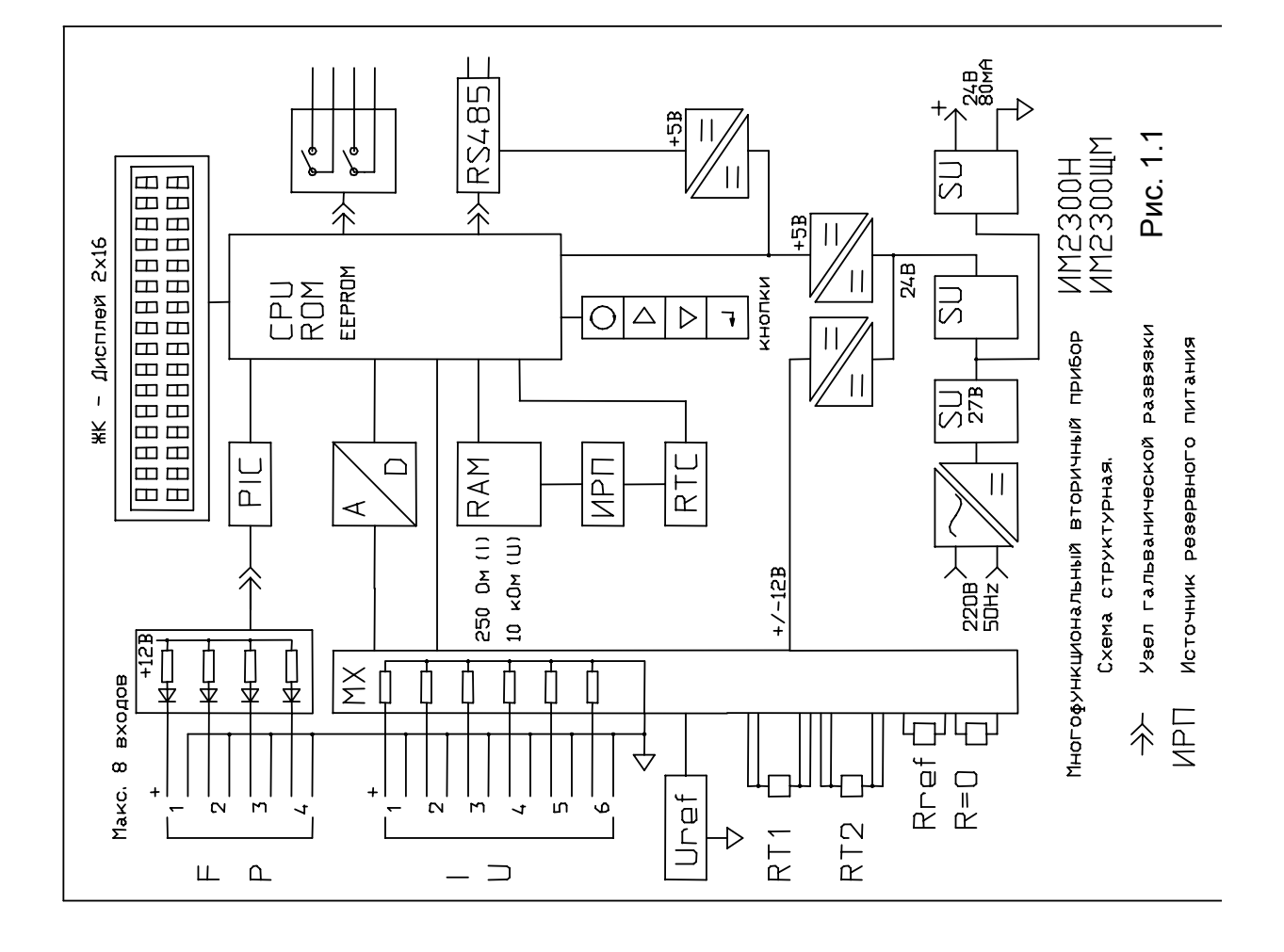

1.4.2.2. Установка часов реального времени и сброс показаний прибора производится с ПЭВМ, а также с помощью считывателя архива ИМ2330. Установка часов может производиться с клавиатуры.

1.4.3. Считывание текущих показаний прибора и архива, представление данных в графическом виде и формирование отчетов производится в программной среде ИМ2300, которая использует электронный паспорт прибора.

1.4.4. Изделие условно можно разделить на блоки:

- измерительный;
- вычислительный;
- источник питания.
- 1.4.4.1. Измерительный блок.

1.4.4.1.1. Основой измерительного блока является аналого-цифровой преобразователь. Время преобразования Тпр равно 80мсек. Кратность Тпр периоду сети питания позволяет ослабить наводки с частотами 50\*n Гц.

1.4.4.1.2. Подключение измерительных каналов к АЦП производится с помощью мультиплексора МХ состоящего из двух микросхем МХ1, МХ2. 1-й вход МХ1 подключен к общему проводу измерительного блока (аналоговая земля), 2й вход - к источнику эталонного напряжения Uref. Результаты измерений по этим двум входам используются для корректировки смещения нуля и масштабирования измерительного тракта. Источник Uref выполнен на микросхеме REF195 с выходным напряжением +5в.

Следующие 6 входов МХ1 используются для подключения токовых (потенциальных) или дискретных измерительных преобразователей.

Преобразование токов измерительных каналов в напряжение производится на прецизионных резисторах величиной 249 ом так, что при токе 20ма на входе МХ будет напряжение около 5в. Это напряжение равно по величине Uref.

1.4.4.1.3. Входы MX2 попарно использованы в двух измерительных каналах БИТ.

К 3-й и 4-й парам входов МХ2 подключены эталонный резистор Rref и R=0, которые используются для калибровки диапазона измерения. Измерительный ток Iо=3ма подается на резисторы с генератора тока.

1.4.4.1.4. Измерение частотных и числоимпульсных сигналов.

Частотные сигналы от расходомеров (электромагнитных, вихревых, турбинных) с частотой до 2кГц обрабатываются в блоке PIC, выполненном на PICконтроллерах и связанного с CPU по шине I2C. Блок PIC производит подсчет импульсов, поступающих с датчиков расхода, вычисляет период следования импульсов и ежесекундно передает данные в CPU, где производится вычисление текущего расхода и суммирование в счетчике объема (массы).

1.4.4.2. Вычислительный блок (ВБ).

1.4.4.2.1. ВБ выполнен на микропроцессоре на базе ядра 80С51. Микропроцессор работает с внешним ПЗУ(ROM) емкостью 64К байт. Емкость внешнего оперативного запоминающего устройства(RAM) 64К или 128К байт.

1.4.4.2.2. Взаимодействие оператора с прибором происходит с помощью индикатора и кнопок управления. В приборе применен алфавитно-цифровой ЖК-дисплей (две строки по 16 символов). Максимальное число индицируемых параметров – 24.

1.4.4.2.3. Таймер RTC вырабатывает сигнал с периодом 1сек, поступающий на вход прерывания. По этому сигналу обрабатывается информация, полученная от блока измерений, и запускается новый цикл измерений.

1.4.4.2.4. Защита данных при отключении сетевого питания.

Схема защиты выполнена на ИМС супервизора и вырабатывает сигналы сброса, прерывания, блокировки памяти, а также осуществляет переключение RAM на резервный источник питания (ИРП).

В качестве резервного источника питания используется литиевая батарея CR2032.

Прибор мод. «ЩМ» снабжен двумя последовательными интерфейсами: RS232 и RS485. В приборах мод. «Н» имеется только интерфейс RS485.

RS232 используется для программирования прибора или считывания накопленных данных из ОЗУ на месте установки прибора с помощью считывателя архива ИМ2330 или ПЭВМ класса NOTEBOOK.

Линейный приемопередатчик интерфейса RS485 использует ИМС MAX487и имеет гальваническую развязку от вычислительного блока с помощью оптронов.

RS485 используется для подключения прибора к сети под управлением ПВЭМ.

1.4.4.3. Источник питания.

1.4.4.3.1. Для питания прибора и первичных преобразователей необходимо несколько напряжений, гальванически развязанных друг от друга, которые приведены в таблице 1.1.

Таблица 1.1

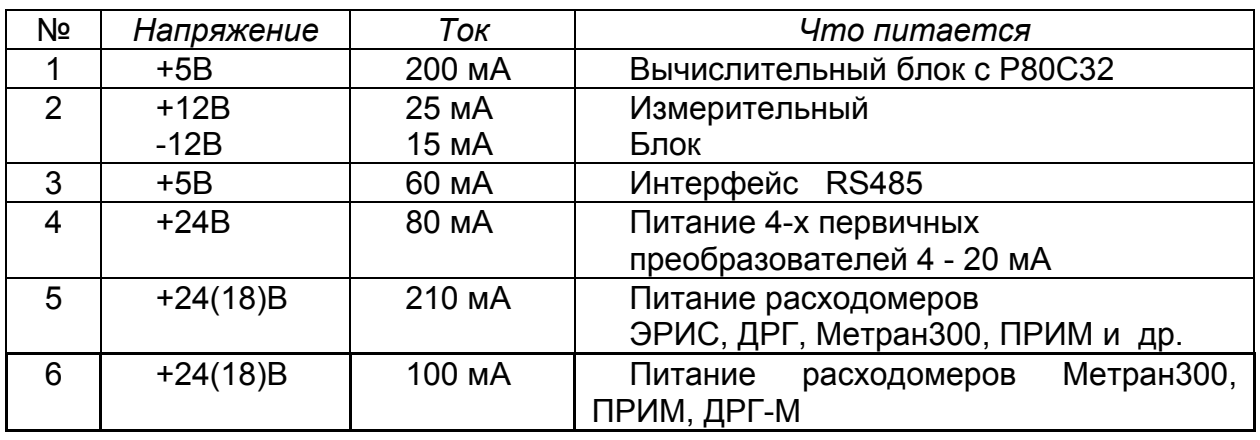

Горизонтальными линиями разделены гальванически развязанные группы напряжений.

1.4.4.3.2. Источник питания имеет модификации, отличающиеся возможностями питания первичных преобразователей (ПП):

- модификация 2 - каналы 1,2,3,4.

- модификация 3 - каналы 1,2,3,4,5,(6).

В модификации 3 предусмотрено питание четырех ПП 4-20мА, расходомера с потребляемой мощностью Р<=5ВА и второго расходомера с потребляемой мощностью Р<=2ВА.

1.4.4.3.3. **Модификация 2**. Функциональная схема приведена на рис.1.3.

В ИП **мод.2Н** используется трансформатор ТП121-11, для повышения надежности перед стабилизаторами на 24В установлен стабилизатор на высоковольтном транзисторе с выходным напряжением 27В. Напряжения +5В для питания вычислительной блока и  $\pm$  12В для питания измерительного блока формируются с помощью DC/DC преобразователей с гальванической развязкой. DC/DC преобразователь для питания интерфейса RS485 установлен на плате контроллера и питается от напряжения +5В.

1.4.4.3.4. **Модификация 3**. Функциональная схема приведена на рис.1.4.

ИП мод.3 импульсного типа содержит сетевой выпрямитель и преобразователь DC/DC с трансформатором на сердечнике КВ10 и выходным напряжением 27В. Далее включены 3-4 СН. Первый и второй СН на 24В питают АНПН, и цепи первичных преобразователей 4-20мА. Третий СН на 24В предназначен для питания расходомера (ЭРИС, ДРЖИ, ДРГ). Для питания двух расходомеров типа Метран300 третий и четвертый СН выполняются на выходное напряжение 24(18)В.

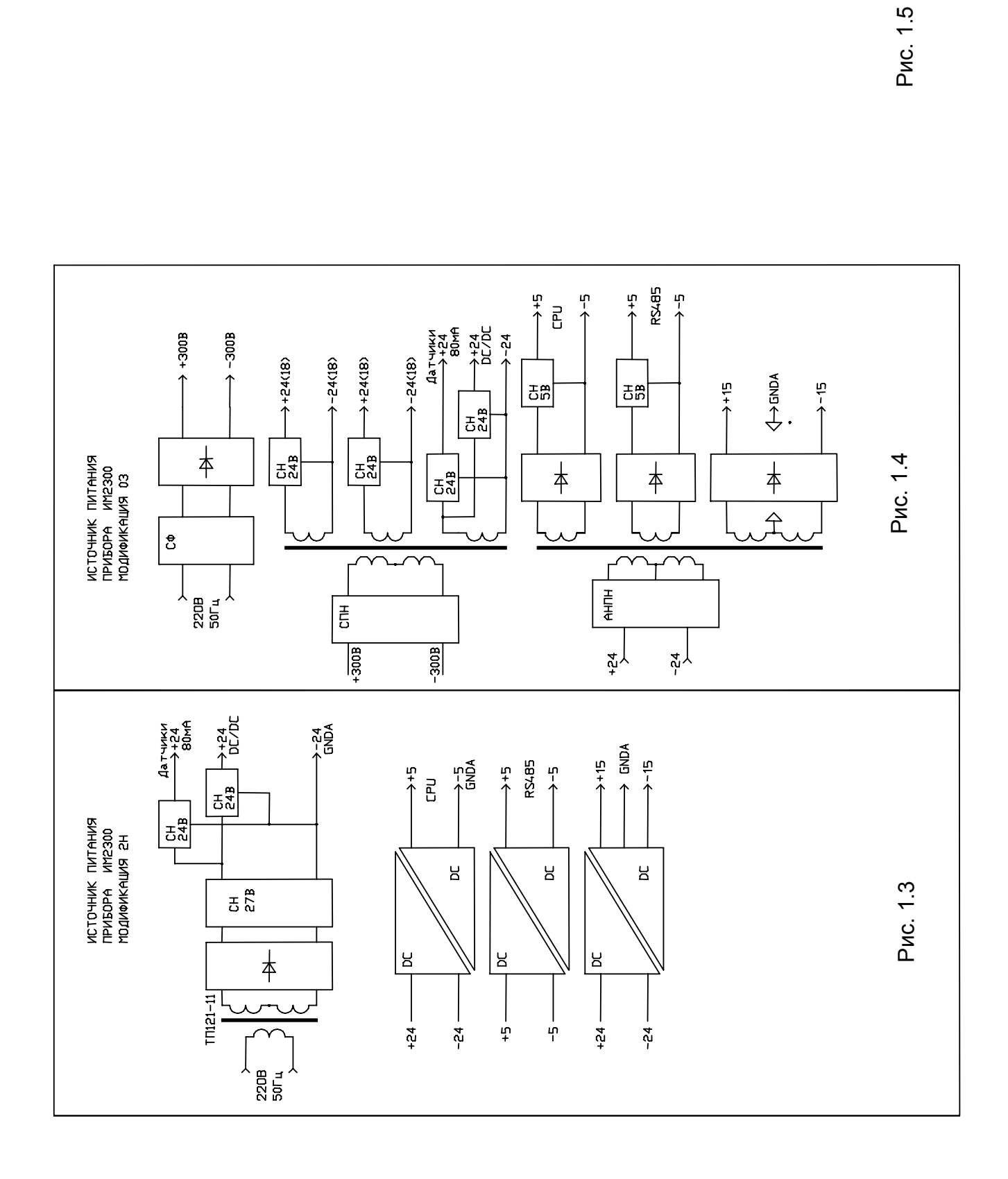

#### **1.5. СРЕДСТВА ИЗМЕРЕНИЯ, ИНСТРУМЕНТ И ПРИНАДЛЕЖНОСТИ**

Для проверки соответствия прибора ИМ2300 требованиям технических условий ИМ23.00.00.001ТУ, выполнения работ по техническому обслуживанию и текущему ремонту прибора и его функциональных блоков используются серийно выпускаемые средства измерения.

#### **1.6. МАРКИРОВКА И ПЛОМБИРОВАНИЕ**

1.6.1. На каждом приборе нанесены (см. рис.2.1, 2.4):

- знак утверждения типа (в левом верхнем углу)
- функциональное назначение, например "ТЕПЛОВЫЧИСЛИТЕЛЬ";
- условное обозначение прибора (ИМ2300);
- заводской номер;
- надписи, раскрывающие назначение органов управления,
- индикации и коммутации;

1.6.2. На боковой поверхности прибора мод. "ЩМ" устанавливается колодка с углублениями для пломбирования над крепежными винтами крышек корпуса прибора (см. рис.2.2, 2.5). Пломбирование производится оттиском клейма в заполненном пломбировочной мастикой углублении. В приборах мод. "H" углубление для пломбирования находится на лицевой панели.

1.6.3. На потребительской таре наклеена этикетка, содержащая наименование и номер прибора.

## **2. ИСПОЛЬЗОВАНИЕ ПО НАЗНАЧЕНИЮ**

#### **2.1. ЭКСПЛУАТАЦИОННЫЕ ОГРАНИЧЕНИЯ**

2.1.1. Питание прибора: сеть переменного тока с напряжением 220В +10/-15% частотой 50 $\pm$  1 Гц.

2.1.2. Диапазон рабочих температур 0 - 40 °С

2.1.3. Относительная влажность до 80% при 35 °С и более низких температурах без конденсации влаги.

2.1.4. Степень защиты прибора от воздействия внешней среды IP30.

## **2.2. ПОДГОТОВКА ИЗДЕЛИЯ К ИСПОЛЬЗОВАНИЮ**

2.2.1. Расположение органов управления, индикации и подключения прибора приведено на рис.2.1 для приборов мод. «Н», на рис.2.2 для мод. «ЩМ».

2.2.2. Установка прибора.

2.2.2.1. Установить прибор на месте эксплуатации.

Если прибор устанавливается на щит, то следует руководствоваться рис.2.2, 2.3. Прибор на щите закрепляется с помощью кронштейна, входящего в комплект поставки.

2.2.2.2. Подключить провод заземления к зажиму заземления.

2.2.2.3. Подключить разъем (разъемы) первичных преобразователей.

Первичные преобразователи подключаются к разъему в соответствии со схемой подключения (см. паспорт прибора).

2.2.2.4. Если прибор имеет связь с ПВЭМ по интерфейсу RS485, то подключить разъем интерфейса.

2.2.2.5. Подключить сетевой шнур и включить прибор в сеть, при этом должен загореться зеленый индикатор "СЕТЬ".

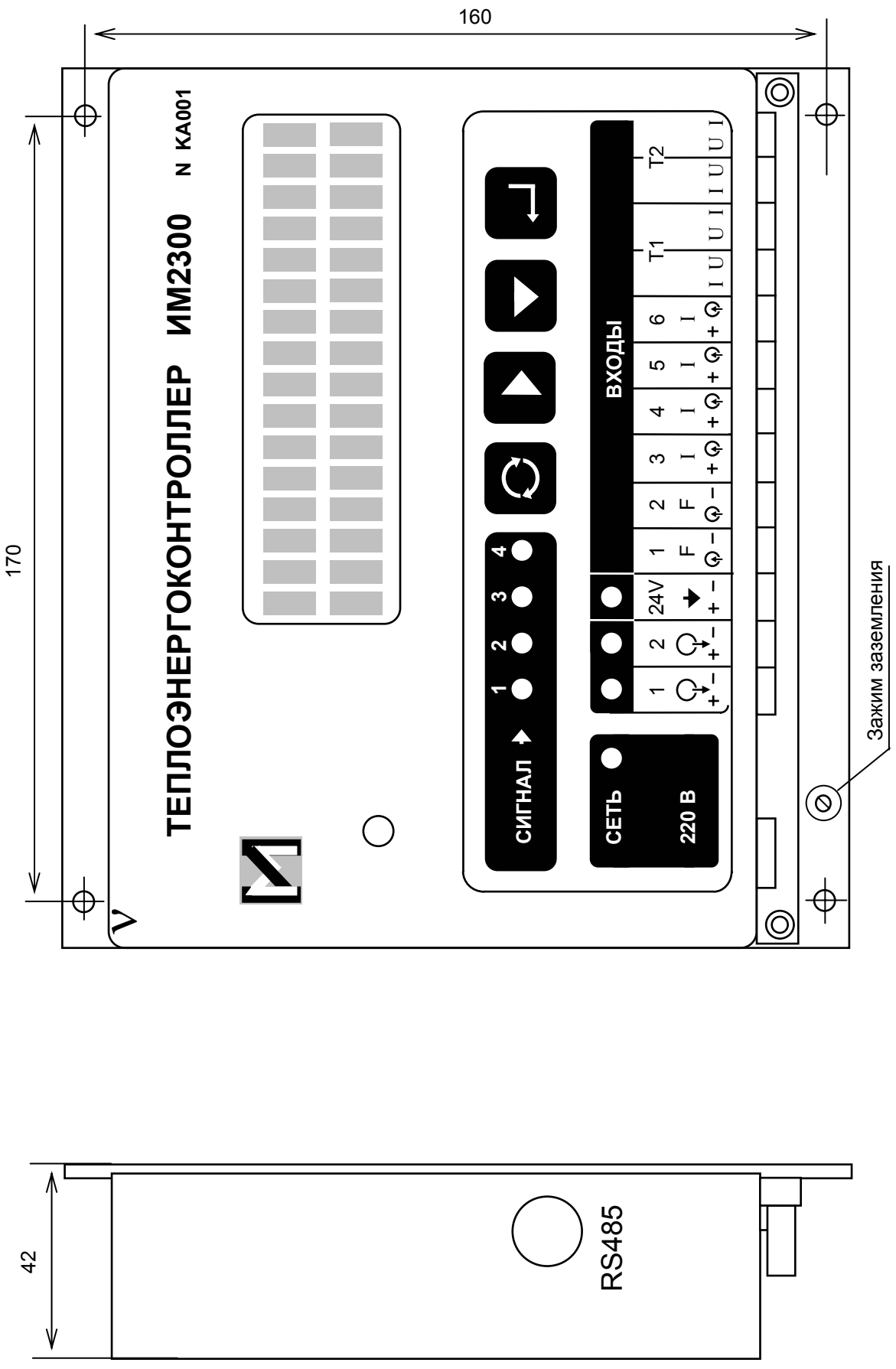

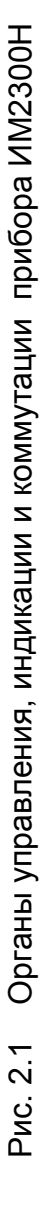

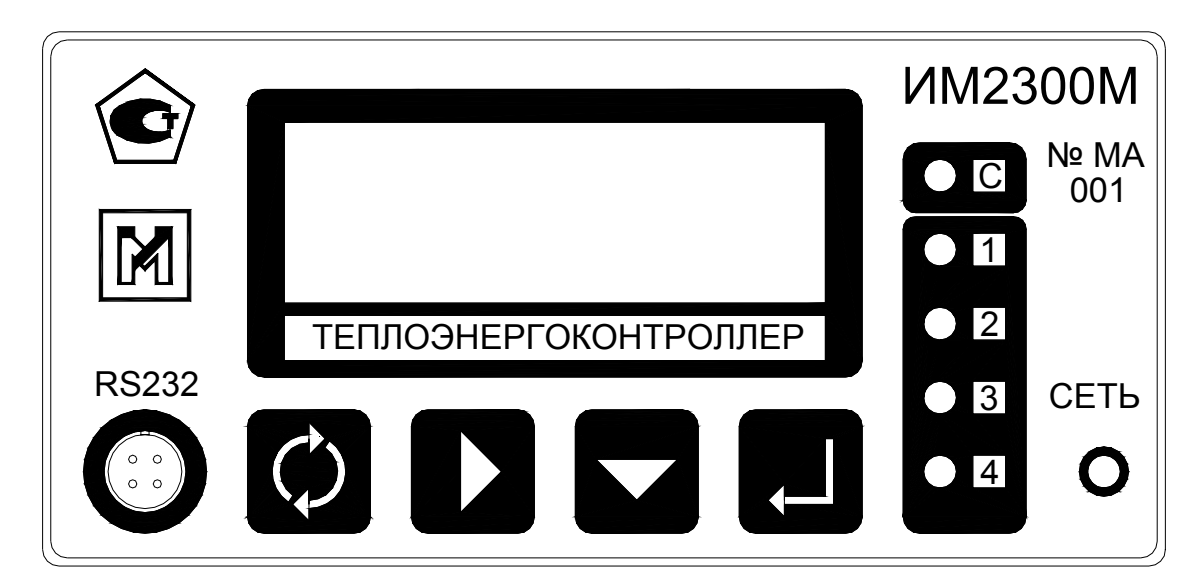

#### а)

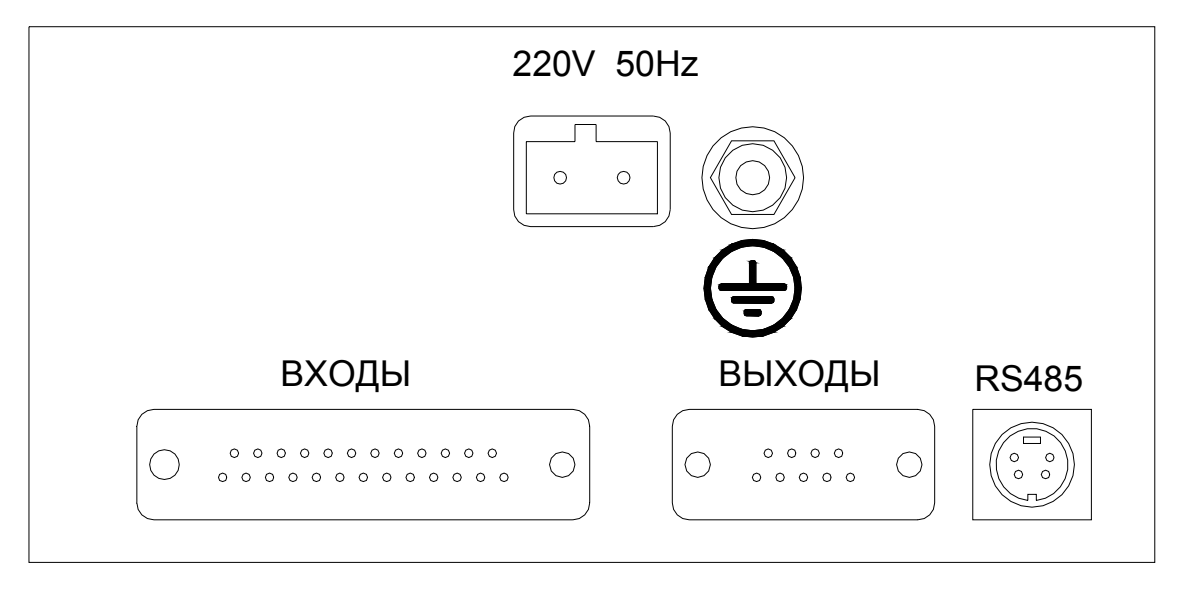

б)

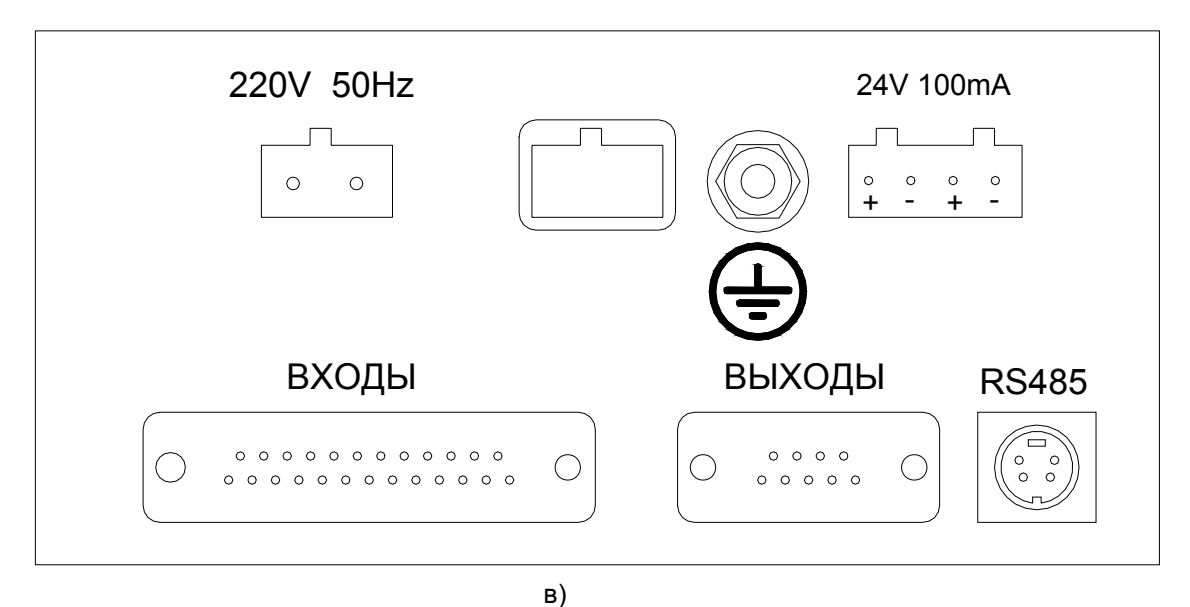

Рис. 2.2

Органы управления, индикации и коммутации прибора ИМ2300ЩМ. б) - для модели с ист. питания 2, в) - для модели с ист. питания 3

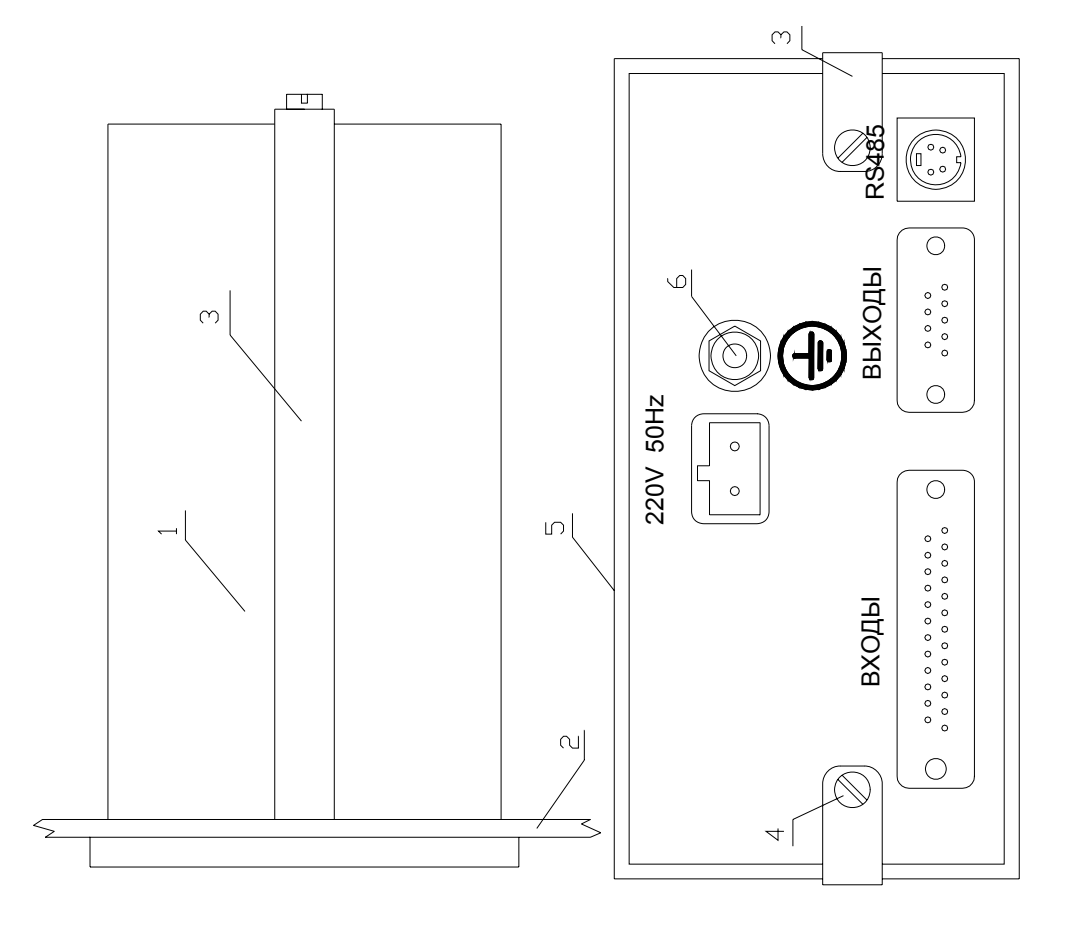

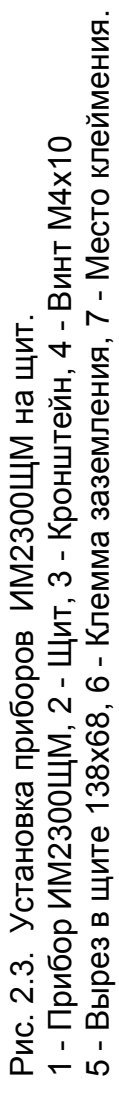

## **2.3. ИСПОЛЬЗОВАНИЕ ИЗДЕЛИЯ**

#### **2.3.1. Приборы модификации «Н» и «ЩМ».**

2.3.1.1. Взаимодействие оператора с прибором осуществляется посредством четырех кнопок:

- кнопка «1»  $\sum_{n=1}^{\infty}$ циклический перебор объектов индикации по номерам второго символа индекса индикации в электронном паспорте прибора (10 ÷ 1F);

- кнопка «2» • Циклический перебор объектов индикации по номерам первого символа индекса индикации в электронном паспорте прибора; выбор разряда индикатора для редактирования;

- кнопка «3»  $\blacktriangledown$  редактирование выбранного на индикаторе разряда;

- кнопка «4» **Презерна в стала в стала в стала в стала в стала в стала в стала в стала в стала в стала в стала** 

2.3.1.2. Последовательным нажатием кнопки «4» можно выбрать следующие режимы индикации:

- режим индикации РЕЗУЛЬТАТОВ ИЗМЕРЕНИЯ;

- режим индикации КОДА ЗАПИСИ ПАСПОРТА (Passp) и КОДА ЗАПИСИ КОНСТАНТ (Const);
- режим индикации ДАТЫ (Date) и ВРЕМЕНИ (Time);
- режим ТЕСТ (Test);
- режим ВИД ИНДИКАЦИИ (Display mode);
- режим индикации KOHCTAHT (Const);

2.3.1.3. Режим индикации РЕЗУЛЬТАТОВ ИЗМЕРЕНИЯ.

2.3.1.3.1. Последовательным нажатием кнопки «4» войти в режим индикации результатов измерения. При включении прибора режим индикации включается автоматически с младшим номером канала.

2.3.1.3.2. Последовательным нажатием кнопки «1» установить индикацию необходимого параметра. Переключение каналов индикации производится циклически. Если прибор обслуживает несколько трубопроводов (узлов), то перебор одноименных параметров на индикаторе производится кнопкой «2».

2.3.1.3.3. При выборе режима индикации "1 paramater" (см. п.2.3.1.7.) на индикаторе отображается следующая информация: в первой строке - обозначение и название канала, а во второй строке – значение измеряемой величины и единицы измерения. Нажатием кнопки «3» можно вывести на индикатор дополнительную информацию о канале. После первого нажатия кнопки «3» в первой строке отображаются обозначение канала, его тип и калибровочный коэффициент (поправка), во второй – минимальный и максимальный пределы диапазона измерения в данном канале. Второе нажатие кнопки «3» выводит на индикатор информацию об уставках: в нижней строке минимальное и максимальное значения уставок данного канала, а в верхней - характер срабатывания (тип уставки):

- Settings Or срабатывание по выходу за пределы уставок;
- Settings In инверсное срабатывание по отношению к Or;
- Settings Gs гистерезисный характер уставки;
- Settings GI инверсное срабатывание по отношению к Gs;

Третье нажатие кнопки «3» выводит на индикатор пределы срабатывания индикатора ошибки (Limits task) в данном канале:

- No limit нет срабатывания;
- Min срабатывание индикатора ошибки при выходе за минимальный предел диапазона измерения в данном канале;
- Max срабатывание индикатора ошибки при выходе за максимальный предел диапазона измерения в данном канале;
- Max/Min. срабатывание индикатора ошибки при выходе за максимальный или минимальный пределы диапазона измерения в данном канале;

Следующее нажатие кнопки «3» приводит индикатор в начальное состояние.

2.3.1.3.4. При выборе режима индикации "2 paramaters" на индикаторе отображается информация о двух каналах одновременно – обозначения каналов, значения измеряемых величин и их единицы измерения. Нажатием кнопки «3» можно вывести на индикатор дополнительную информацию о каждом канале (см. п. 2.3.1.3.3). Переключение между каналами при просмотре дополнительной информации производится кнопкой «2».

2.3.1.3.5. При выборе режима индикации "4 paramaters" на индикаторе отображается информация о четырех каналах одновременно - обозначение каналов и их значения. Каналы, выводимые на индикатор, определяются конкретной задачей и не могут быть изменены. Дополнительная информация о каналах выводится на индикатор последовательным нажатием кнопки «3» (см. п. 2.3.1.3.3).

2.3.1.4. Режим индикации КОДА ЗАПИСИ ПАСПОРТА и КОДА ЗАПИСИ KOHCTAHT.

Последовательным нажатием кнопки «4» войти в режим индикации кода записи паспорта и кода записи констант. Эти коды должны актироваться при запуске прибора в эксплуатацию представителями поставщика и потребителя. Изменение значений этих кодов свидетельствует о несанкционированном вмешательстве в конфигурацию прибора.

2.3.1.5. Режим индикации ДАТЫ и ВРЕМЕНИ.

2.3.1.5.1. Последовательным нажатием кнопки «4» войти в режим индикации даты и времени, установленные в приборе.

2.3.1.5.2. Установка времени и даты.

В приборе предусмотрена возможность установки времени и даты. Для этого необходимо:

- последовательным нажатием кнопки «4» войти в режим индикации времени и даты;
- одновременным нажатием кнопок «1» и «4» войти в режим установки даты;
- установить дату, перебор цифр в выделенном разряде проводится кнопкой «3», а переключение между разрядами - кнопкой «2»;
- нажатием кнопки «4» переключиться в режим установки времени.
- установить время, перебор цифр в выделенном разряде проводится кнопкой «3», а перемещение маркера – кнопкой «2»;
- нажатием кнопки «4» переключиться в режим теста часов. Нажать кнопку «3», на индикатор будет выведено значение, которое должно входить в пределы  $0.999 - 1.001$ .
- 2.3.1.6. Режим ТЕСТ.

2.3.1.6.1. Тестирование необходимо производить после установки и включения прибора, для этого последовательным нажатием кнопки «4» выбрать режим ТЕСТ (Test).

Для запуска процедуры тестирования нажать кнопку «3». Результат тестирования отображается на дисплее.

Каждый разряд индикатора (слева направо сверху вниз) отображает состояние одного из 24 каналов в порядке, соответствующем записи в электронном паспорте прибора. Позиции каналов, не связанных с первичными преобразователями, а также не используемые в данном приборе, заполняются символами «0».

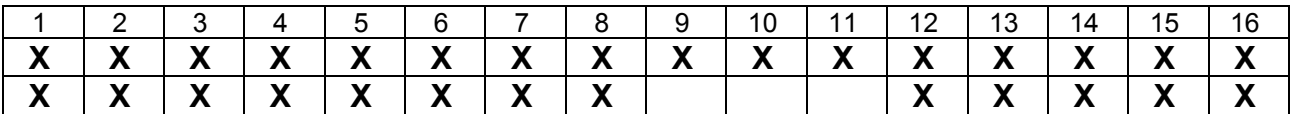

2.3.1.6.2. Индикация неисправностей унифицированных каналов:

0 - тест прошел

L - обрыв датчика; I < Imin; F < Fmin - для частотного датчика

Н - I > I max; F > F max - для частотного датчика

- 2.3.2.6.3. Индикация неисправностей температурных каналов:
	- 0 тест прошел

L - обрыв термопреобразователя сопротивления, замыкание термопреобразователя сопротивления

2.3.1.6.4. При исправном состоянии всех каналов во всех разрядах индикатора должен быть символ "0".

2.3.1.6.5. В позициях с 12 по 16 во второй строке дисплея отображаются результаты тестирования внутренних устройств прибора. Тестируются ОЗУ, ПЗУ, ПНЧ.

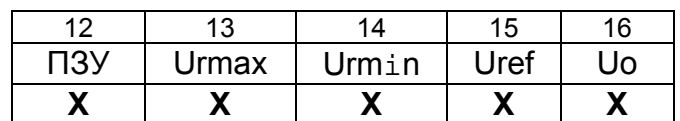

Разряд 12 индицирует результат теста ПЗУ:

- 0 - тест прошел;

- E - тест не прошел.

Разряды 13-16 - индикация теста преобразовательного тракта:

- 0 - тест прошел;

 $-H - U > U$ <sub>i</sub> max;

 $-L - U < U$ <sub>i</sub> min;

где Ur min, Ur max - падения напряжения на резисторах R0 и Rref;

Ui min, Ui max - допустимые отклонения напряжений от номинала.

2.3.1.7. Режим ВИД ИНДИКАЦИИ

В приборе предусмотрена возможность задания индикации сразу нескольких каналов (1;2;4). Для изменения режима индикации необходимо:

- кнопкой «4» войти в режим ВИД ИНДИКАЦИИ (Display mode);

- кнопкой «1» выбрать необходимый ВИД ИНДИКАЦИИ:

- 1 parameter – вывод на индикатор информации об 1 канале;

- 2 parameters – вывод на индикатор информации одновременно о 2 каналах, имеющих одинаковые вторые символы индекса индикации в электронном паспорте прибора;

- 4 parameters – вывод на индикатор информации одновременно о 4 каналах, специально определенных в выбранной задаче;

- нажатием кнопки «4» завершить операцию.

2.3.1.8. Режим индикации КОНСТАНТ.

Последовательным нажатием кнопки «4» войти в режим индикации констант, определенных в конкретной задаче, решаемой прибором. Перебор констант производится последовательным нажатием кнопки «1».

## **3. ТЕХНИЧЕСКОЕ ОБСЛУЖИВАНИЕ**

#### **3.1. ОБЩИЕ УКАЗАНИЯ**

3.1.1. Техническое обслуживание приборов в процессе эксплуатации заключается в периодическом тестировании приборов, а также периодической поверке (техническом освидетельствовании) государственными органами метрологического надзора и инспекции.

#### **3.2. МЕРЫ БЕЗОПАСНОСТИ**

3.2.1. Безопасность эксплуатации прибора обеспечивается выполнением требований руководства по эксплуатации и ГОСТ 12997.

3.2.2. По способу защиты человека от поражения электрическим током прибор относится к классу 1 по ГОСТ 12.2.007.0.

Корпус прибора должен быть заземлен с помощью элемента заземления, установленного на задней панели прибора мод. «ЩМ» и в нижней части панели прибора мод. «Н».

Присоединение заземления должно производиться до подключения прибора к сети питания, а отсоединение - после отключения от сети питания.

3.2.3. При испытаниях и эксплуатации прибора необходимо соблюдать требования ПТЭ и ПТБ.

Включение прибора для регулировки и ремонта со снятыми крышками разрешается только лицам, прошедшим соответствующий инструктаж.

Ремонтировать прибор могут лица, имеющие доступ к работе с напряжением до 1000 В.

3.2.4. Все внешние цепи прибора (кроме входов сети 220В) имеют напряжение не выше 24В и опасности для обслуживающего персонала не представляют.

## **3.3. ПОРЯДОК ТЕХНИЧЕСКОГО ОБСЛУЖИВАНИЯ ИЗДЕЛИЯ**

3.3.1. Техническое обслуживание приборов в процессе эксплуатации заключается в периодическом тестировании (см.п.2.3). Тестирование рекомендуется проводить при выполнении операции считывания данных для автономно установленных приборов и каждые сутки для приборов, подключенных к ПЭВМ. При тестировании проверяется состояние цепей подключения первичных преобразователей и исправность узлов прибора.

3.3.2. Если результат тестирования указывает на неисправность цепей первичных преобразователей, то необходимо устранить неисправность в этих цепях.

3.3.3. Если результат тестирования указывает на неисправность прибора, необходимо произвести опробование (см.п.3.4.4.2). Опробование проводится также в случае, если результаты теста неопределенны (нет возможности определить, неисправен первичный преобразователь или вторичный прибор). При отрицательных результатах опробования прибор направляется на ремонт.

3.3.4. Контрольно-измерительные приборы для имитации сигналов первичных преобразователей, необходимые для опробования:

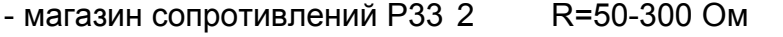

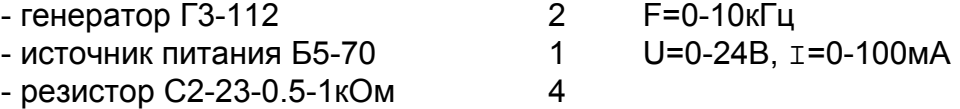

Предприятие-изготовитель выпускает специальные имитаторы сигналов первичных преобразователей ИМ2317, смонтированные в корпусе разъема. Имитаторы поставляются по отдельному заказу.

 3.3.5. Ремонт приборов производится в цехе КИПиА или сервисных службах персоналом, прошедшим специальную подготовку.

3.3.6. *При обслуживании и эксплуатации прибора следует принимать меры по защите электронных узлов и линий связи от статического электричества.*

#### **3.4. МЕТОДИКА ПОВЕРКИ**

**Внимание! При периодической поверке необходимо заменить литиевую батарею CR2032**.

Настоящая методика предназначена для поверки прибора ИМ2300 и выполнена в соответствии с РД 50-660-88. Межповерочный интервал равен трем годам.

Периодическая поверка прибора осуществляется в процессе эксплуатации согласно порядку, установленному на объекте установки прибора.

3.4.1. Операции поверки

- Внешний осмотр.

- Опробование.

- Проверка сопротивления изоляции.

- Проверка выполнения интерфейсных функций.

- Определение основной погрешности.

3.4.2. Средства поверки.

3.4.2.1. При поверке должны применяться средства измерений и оборудование, указанные в таблице 3.1.

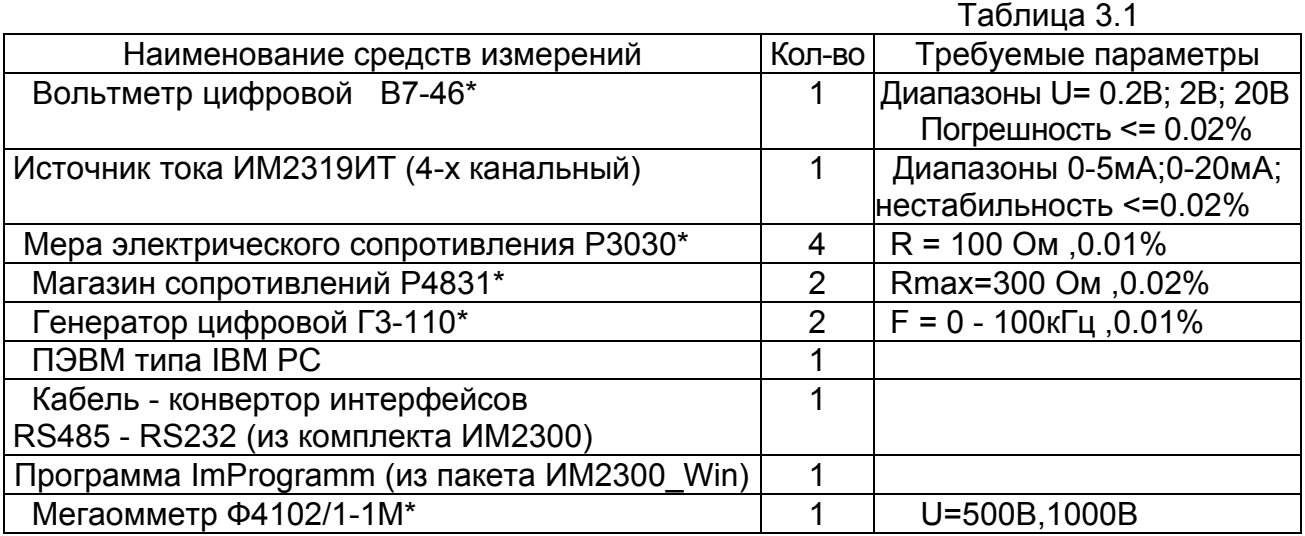

Рекомендуемые приборы могут быть заменены на аналогичные с метрологическими характеристиками не хуже приведенных в таблице.

Цифровой генератор может быть заменен комплектом из генератора импульсов и цифрового частотомера или кварцевым генератором с набором фиксированных выходных частот.

Источник тока ИМ2319ИТ может быть заменен источником напряжения Б5-70 и резистором С2-23-1-1кОм, включенным последовательно в токовую измерительную цепь.

\*Средства измерений должны иметь действующие свидетельства о поверке.

3.4.3. Условия поверки.

3.4.3.1. При проведении поверки должны быть соблюдены условия, требуемые НТД на средства поверки.

3.4.3.2. Средства поверки должны быть прогреты под током в течение времени, указанного в эксплуатационной документации. Приборы ИМ2300 предварительного прогрева не требуют.

3.4.4. Проведение поверки.

3.4.4.1. Внешний осмотр.

На каждом представленном на поверку приборе должны быть указаны:

наименование и модификация прибора;

номер прибора;

обозначения всех элементов управления и коммутации.

 Прибор не допускается к дальнейшей поверке, если при его внешнем осмотре обнаружены следующие дефекты:

отсутствуют, расшатаны или повреждены органы управления,

индикации и коммутации;

поврежден кожух прибора;

внутри прибора находятся незакрепленные предметы.

3.4.4.2. Опробование.

При опробовании к входам измерительных каналов согласно схеме соединений данной модификации прибора подключаются эталонные средства поверки, имитирующие сигналы первичных преобразователей. Эталонные средства поверки могут быть заменены имитатором эталон входных сигналов ИМ2317 производства ОКБ "Маяк".

Сигналы имитации устанавливаются в пределах 20-95% диапазона измерений. По индикатору производится контроль наличия сигналов и реакция на их изменение.

Производится тестирование прибора по п.2.3.1 РЭ

Прибор не допускается к дальнейшей поверке, если не проходят тесты или не индицируются сигналы имитации в одном или нескольких каналах.

3.4.4.3. Проверка сопротивления изоляции.

Проводится при периодических поверках и после ремонта.

Проверку сопротивления изоляции гальванически развязанных узлов производить мегаомметром при напряжении постоянного тока 500В между соединенными вместе выводами испытуемого узла и корпусом прибора. Выводы всех остальных узлов должны быть соединены с корпусом прибора. Проверяется сопротивление изоляции следующих узлов:

- цепи электропитания 220 В (при напряжении постоянного тока 1000В);

- входные цепи;
- интерфейс RS485;

- выходные цепи;

- цепи питания первичных преобразователей;

Сопротивление изоляции должно быть не менее 40 МОм.

3.4.4.4. Проверка выполнения интерфейсных функций.

3.4.4.4.1. Проверке подвергаются приборы, в которых установлены соответст вующие интерфейсы.

3.4.4.4.2. Для проверки интерфейса RS232 - соединить кабелем 23.00.910 (см. приложение А) ПЭВМ и проверяемый прибор согласно схеме:

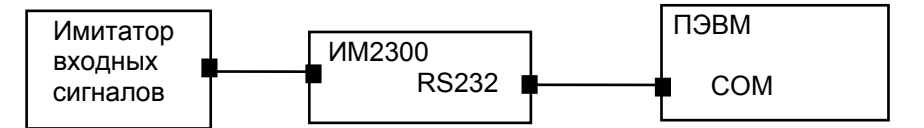

! соединение производить при выключенном питании прибора и ПЭВМ

3.4.4.4.3. Для проверки интерфейса RS485 - соединить шнуром-конвертором 23.16.500 (приборы модификации "Н") или конвертором 23.00.900 (приборы модификации "ЩМ") ПЭВМ и проверяемый прибор согласно схеме:

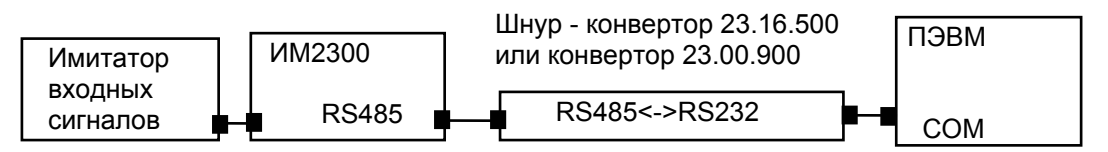

При подключении конвертора RS232 - RS485 использовать его инструкцию по эксплуатации.

3.4.4.4.4. Для проверки интерфейса выполнить следующие действия:

- запустить программу ImProgramm из пакета ИМ2300 Win;

 - установить адрес прибора (адрес прибора соответствует последним трем цифрам номера прибора);

- произвести считывание текущей информации из прибора;

- сравнить показания прибора и данные на экране ПЭВМ;

- изменить адрес прибора;

- произвести попытку считывания информации из прибора.

Интерфейс считается исправным, если показания на индикаторе прибора и экране ПЭВМ совпадают, а на неправильно набранный адрес прибор не откликается.

3.4.5. Определение основной погрешности.

3.4.5.1. Основная погрешность определяется путем сравнения значений эталонного сигнала Ao(Io,Uo,Ro,Fo) с показаниями поверяемого прибора Ax(Ix,Ux,Rx,Fx) и вычисляется по формулам:

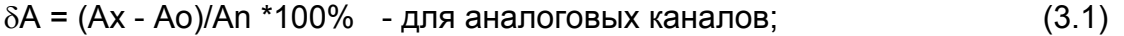

 $\delta A = (Ax - Ao)/Ao$  \*100% - для частотных каналов; (3.2)

 $\Delta A = Ax - Ao$  - для каналов термосопротивлений; (3.3)

An - верхняя граница диапазона измерения поверяемого канала.

Величина δA (ΔA) не должна превышать значений, указанных в паспорте прибора. При превышении величиной δA (ΔA) допустимого значения, прибор подлежит калибровке (см. п.3.4.8) или ремонту.

3.4.5.2. Проверка входных каналов.

Схемы соединения эталонного и проверяемого приборов представлены на приведенных ниже рисунках.

Проверка первого канала производится при значениях входного сигнала:

(0.025-0.1)Аn; (0.2-0.3)An; (0.4-0.6)An; (0.7-0.8)An; (0.9-1.0)An

Вычисление погрешности производится по формулам 3.1 - 3.3. Допускаемая погрешность вычисляется в соответствии с п. 1.2.2.1 и формулами приведенными в паспорте прибора.

В остальных каналах проверка может производиться только при значении входного сигнала (0.9-1.0) An ввиду наличия на входе прибора (см. рис.1.1) интегрального мультиплексора.

3.4.5.2.1. Поверка токовых входов.

Поверку производить в соответствии с п.3.4.5.2

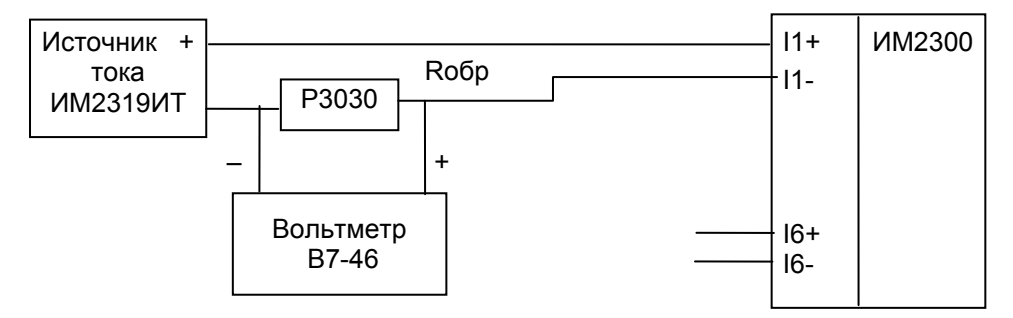

3.4.5.2.2. Поверка потенциальных входов. Поверку производить в соответствии с п.3.4.5.2

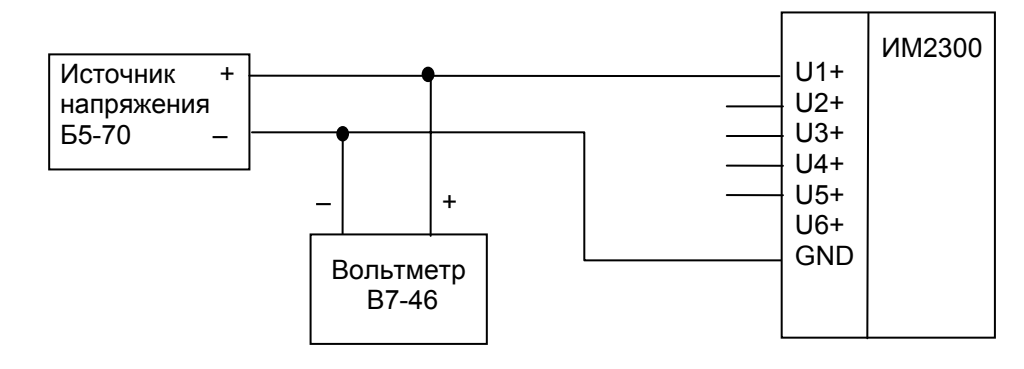

#### 3.4.5.2.3. Поверка частотных и число-импульсных входов. Поверку производить в соответствии с п.3.4.5.2

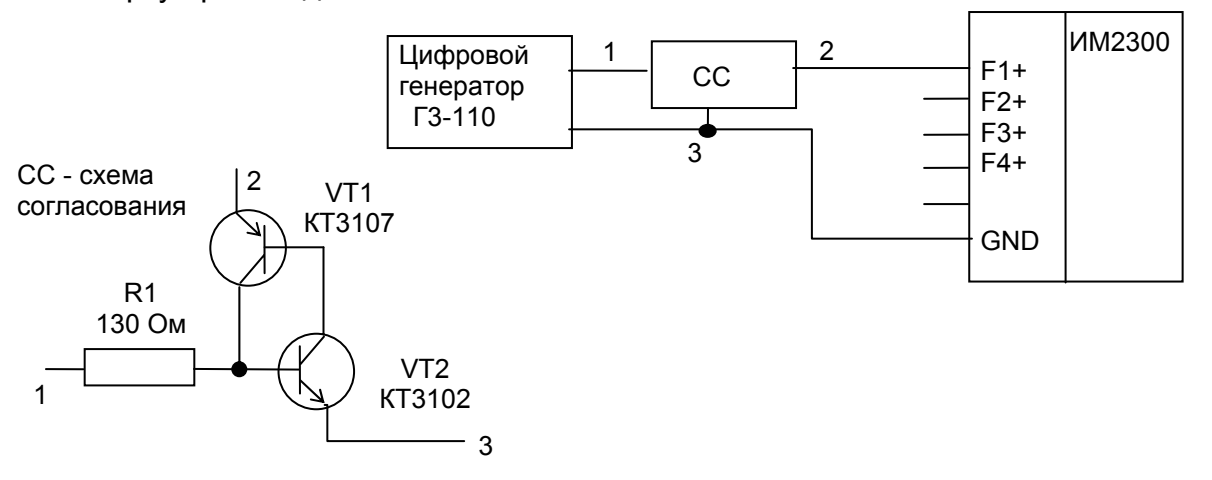

3.4.5.2.4. Поверка входов термосопротивлений. Поверку производить в соответствии с п.3.4.5.2

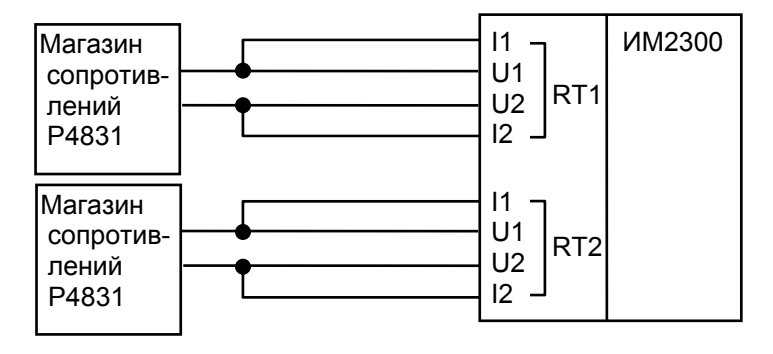

3.4.6. Комплексная поверка.

3.4.6.1. Поверка производится в соответствии со схемой поверки, приведенной в паспорте прибора.

3.4.6.2. Комплексная поверка производится при участии всех измерительных каналов, задействованных в определении конечных измеряемых физических величин, значения которых вычисляются по заданному в приборе алгоритму.

3.4.6.3. Поверка параметров мгновенных значений, рассчитываемых по данным двух и более датчиков, производится при всех комбинациях значений Aхi, лежащих в диапазонах (0.1-0.3)Ani; (0.5-0.7)Ani; (0.9-1.0)Ani при условии, что исходное агрегатное состояние вещества при заданных параметрах возможно. Диапазоны значений для комплексной поверки могут быть сужены с учетом условий на реальном объекте. Ani - верхний предел диапазона измерений в i-том канале;

3.4.6.4. При измерении массового расхода по перепаду давления с помощью сужающих устройств поверка производится для 3 значений расхода (0.3;0.5;1.0)Ani

3.4.6.5. Для расходомеров с числоимпульсным выходом поверка производится для максимального значения расхода, приведенного в НТД на расходомер.

3.4.6.6. В тепловычислителях для водяных систем производится поверка при разностях температур в подающем и обратном трубопроводах 10; 20; 50 °С в рабочем диапазоне температур.

3.4.6.7. Поверка интегральных значений параметров производится:

- для расходомеров с аналоговым выходом на интервале времени не менее:

 $T($ сек) = dY \* 100 \* 3600 / (Xmax \*  $\delta$ Xmax)

где dY - величина младшего разряда индикатора в испытуемом канале, ед.;

Х тах - максимальное значение измеряемого параметра, ед./ч;

δX max - допустимая основная относительная погрешность измерительного канала. %.

- для расходомеров с числоимпульсным выходом на количестве импульсов N не менее:

> $N = dY * 100 / (Kp * \delta Xmax)$ где Кр - коэффициент расхода, ед/имп;

в одной точке при частоте следования импульсов (0.8 - 1.0) Fmax. где

 $Fmax = Qmax / (3600 * Qon)$ .

Qmax - верхний предел расхода, м<sup>3</sup>/ч;

Qои - коэффициент расхода, м<sup>3</sup>/имп..

3.4.6.8. Погрешность  $\delta X$  вычисляется по формулам 3.1 - 3.3 и не должна превышать значений, приведенных в п. 1.2.2.1 и в приложении В.1 - В.7 для конкретных модификаций прибора.

3.4.6.9. Эталонные значения измеряемых величин вычисляются по формулам, приведенным в приложениях В.1 - В.7 для выбранного функционального назначения прибора.

Значения плотности и энтальпии определяются по таблицам ГСССД 98-96.

Значения коэффициента сжимаемости газа определяются по ГОСТ 30319.2-96. При измерении расхода методом переменного перепада расчет эталонных значений производится по ГОСТ 8.563-97 "Измерение расхода и количества жидкостей и газов методом переменного перепада".

3.4.6.10. Допускается при первичной и периодических поверках комплексную поверку производить в одной контрольной точке при максимальном расходе и рабочих (эксплуатационных) значениях других параметров. Контрольным примером, в частности, может служить расчет сужающего устройства, заверенный госповерителем.

3.4.7. Оформление результатов поверки.

3.4.7.1. Результаты поверки оформляются протоколом.

3.4.7.2. Прибор, удовлетворяющий требованиям настоящей методики, допускается к применению.

3.4.7.3. При положительных результатах первичной или периодической поверки на прибор сведения о поверке заносятся в соответствующий раздел паспорта прибора или оформляется свидетельство о поверке согласно ПР50.2.006-94.

На задней панели прибора наносится оттиск поверительного клейма.

3.4.7.4. Приборы, не прошедшие поверку, бракуют и не допускают к выпуску из производства, ремонта, а находящиеся в эксплуатации - к применению.

3.4.8. Калибровка.

Калибровке подлежат токовые каналы и каналы термосопротивлений RT1 и RT2.

Калибровка производится при выпуске прибора из производства и, если возникает необходимость, при очередной поверке. Калибровочные коэффициенты заносятся в паспорт прибора.

3.4.8.1. Калибровка токовых каналов.

- собрать схему по п.3.4.5.2.1 и установить входной ток 20(5)мА; считать показания прибора Ахі (среднее из 10 измерений);

- вычислить калибровочный коэффициент Ki = Ani / Axi, занести в электронный паспорт и загрузить исправленный электронный паспорт в прибор.

Ani - верхний предел диапазона измерений в i-том канале.

3.4.8.2. Калибровка каналов термосопротивлений.

- собрать схему по п.3.4.5.2.4 и установить сопротивления магазинов Rni, соответствующие максимальной температуре, измеряемой в канале;

- считать показания прибора Тхі и по таблицам найти величину сопротивлений Rxi, соответствующих измеренным температурам;

вычислить калибровочный коэффициент Ki = Rni / Rxi, занести в электронный паспорт и загрузить исправленный электронный паспорт в прибор.

## **4. ХРАНЕНИЕ**

4.1. Приборы должны храниться на стеллажах в упакованном виде в сухом отапливаемом помещении при температуре окружающего воздуха от 5 до 40 °С и относительной влажности до 80%. Воздух не должен содержать примесей агрессивных паров и газов.

## **5. ТРАНСПОРТИРОВАНИЕ.**

5.1. Приборы в упаковке транспортируются любым видом закрытого транспорта, в том числе и воздушным транспортом в отапливаемых герметизированных отсеках в соответствии с правилами перевозки грузов, действующими на каждом виде транспорта.

Способ укладки ящиков на транспортное средство должен исключать возможность их перемещения.

Во время погрузочно-разгрузочных работ и транспортирования ящики не должны подвергаться резким ударам и воздействию атмосферных осадков.

При транспортировании приборов ж.д. транспортом вид отправки - мелкая или малотоннажная.

Срок пребывания приборов в соответствующих условиях транспортирования не более 3 мес.

Условия транспортирования в части воздействия климатических факторов должны соответствовать условиям хранения по ГОСТ 15150.

5.2. После транспортирования при отрицательных температурах необходима выдержка приборов в упаковке не менее 12 часов при температуре плюс 20+/-5 °С и влажности окружающего воздуха до 80 %.

## **6. УТИЛИЗАЦИЯ.**

## **6.1. Утилизация приборов производится по инструкции эксплуатирующей организации.**

## **Приложение А (справочное) Схемы распайки интерфейсных разъемов и подключения в сеть RS485**

## **А.1. Распайка интерфейсных разъемов**

**RS232** ВИЛКА РС4БТВ (мод."ЩМ")

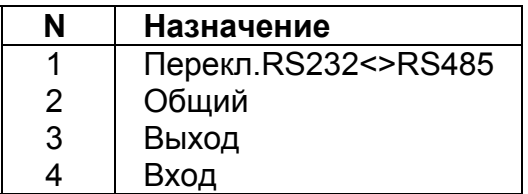

Вилка разъема РС4. Вид с внешней стороны корпуса прибора.

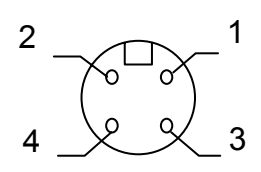

На кабельной части разъема соединить контакты 1 и 2.

 Когда подключен кабель RS232, вход приемника последовательного канала от канала RS485 автоматически отключается.

**RS485** РОЗЕТКА MDN-4FR (мод."Н" и "ЩМ")

| N | Назначение   |
|---|--------------|
|   | Вход/выход + |
| 2 | Вход/выход - |
| 3 | Корпус       |
|   | $+5B$        |

8

Розетка разъема MDN-4 Вид с внешней стороны корпуса прибора.

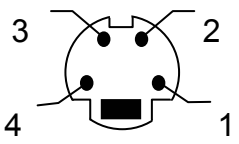

КАБЕЛЬ 23.00.910 ИМ2300(RS232) - ПЭВМ IBM(RS232) (мод. "ЩМ")

 ПЭВМ COM(RS232) RS232 РОЗЕТКА РС4БТВ РОЗЕТКА DB-9F

**Назначение N N Назначение** Общий 5 <del>1 1 Перекл.RS232<->RS485</del> 1 | <del>| 2</del> | Общий Вход  $\begin{array}{|c|c|c|c|c|c|c|c|c|} \hline \end{array}$  3 | Выход Выход  $\begin{array}{|c|c|c|c|c|c|c|c|c|} \hline \end{array}$  4 Вход 6 7

ШНУР-КОНВЕРТОР 23.16.500 ИМ2300(RS485) - ПЭВМ IBM(RS232) (мод."Н")

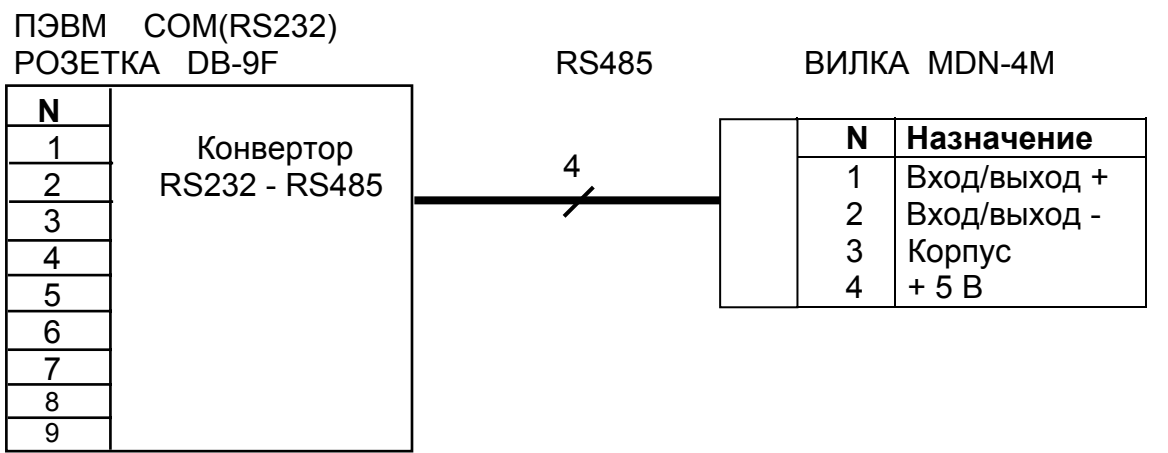

## **А.2. Подключение в сеть с интерфейсом RS485**

Контроллер 1

![](_page_28_Figure_3.jpeg)

Напряжение +12В для питания конвертора подводится к контакту 14 разъема COM внутри ПЭВМ. Для этого контакт 14 разъема соединяется проводником с контактом +12В одного из свободных разъемов питания. **Выпускается модификация конвертора с питанием от сети 220В, выполненного в сетевой вилке**.

Линия связи контроллеров с ПЭВМ должна быть защищена от накопления статического электричества. **В случае наружной проводки необходимо обеспечить грозозащиту!** 

![](_page_28_Figure_6.jpeg)

## **Приложение Б (справочное)**

## **Схемы подключения первичных преобразователей**

#### **Б.1. Схема подключения первичных преобразователей к прибору ИМ2300Н** Вторичный прибор ИМ2300Н

![](_page_29_Figure_4.jpeg)

Примечания:

- 1. РИ датчик с числоимпульсным выходом.
- 2. Числоимпульсные входы F1, F2 по заказу могут быть заменены на токовые I1, I2.
- 3. Токовые входы I3, I4 по заказу могут быть заменены на числоимпульсные F3, F4.
- 4. Количество выходов может быть увеличено за счет входов F1, F2.
- 5. По заказу прибор комплектуется источником питания модели 3 с дополнительным выходом 24 В 0.2 А или двумя выходами 24(18) В 0.1 А.
- 6. Если входы каналов RT1 (RT2) не задействованы, их необходимо закоротить.

![](_page_30_Figure_1.jpeg)

![](_page_30_Picture_611.jpeg)

2. Выходы устанавливаются по заказу.

 $\mathbf f$ 

i.

3. По заказу прибор комплектуется источником питания модели 3 с дополнительным выходом 24 В 0.2 А или двумя выходами 24(18)В 0.1 А.

4. Если входы каналов RT1 (RT2) не задействованы, их необходимо закоротить.

![](_page_30_Figure_6.jpeg)

 $\begin{array}{c|c} 1 & +24(18)B \\ 2 & -24(18)B \end{array}$  $-24(18)B$ 

![](_page_31_Figure_0.jpeg)

## **Б.3. Схемы питания расходомеров**

![](_page_31_Figure_2.jpeg)

## **Схемы питания расходомеров Метран–300ПР**

от внешнего ист. питания ИМ2320.02-24 от внутреннего источника прибора ИМ2300 Ист. питания<br>ИМ2320.02-24 | Nк | Назначение  $4 + 24 B$  $2$  – 24 B 2  $3 + 24 B$  3  $1$  – 24 B | 220B Назначение Nк  $+ 24 B$  2  $-24 B$  1 Выход  $+$  | 10 Выход –  $\vert 9 \vert$  Корпус Расходомер Метран | Вторичный прибор ИМ2300 Nк | Назначение  $+$  Bxon F – Расходомер Метран–300ПР Вторичный прибор **ИМ2300** Hазначение Nк Выход +  $|10$ Выход – 9<br>+ 24 В 2  $+ 24 \overline{B}$  2<br>-24 B 1  $-24B$  Корпус Nк Назначение  $+$  | Вход F – + – 24 <sup>В</sup> + – 24 <sup>В</sup> Расходомер Метран–300ПР  $\ddot{\phantom{0}}$ 

![](_page_32_Figure_1.jpeg)

#### **Схемы питания расходомеров ЭРИС, ДРЖИ, ДРГ**

#### **Схема питания расходомеров ВЭПС**

от внутреннего источника прибора ИМ2300

![](_page_32_Figure_6.jpeg)

Примечание: Прибор ИМ2300 используется с расходомерами ПРИМ, ВЭПС, ДРЖИ, ДРГ, МЕТРАН,ЭРИС, а также любыми другими расходомерами, имеющими выходы, согласующиеся со входами прибора ИМ2300.

## Приложение В .<br>(справочное)

# Варианты функционального исполнения

# Перечень условных обозначений.

 $34$ 

![](_page_33_Picture_22.jpeg)

## В.1. Тепловычислитель с расходомерами РИ (расходомеры с числоимпульс-**НЫМ ВЫХОДОМ)**

![](_page_34_Picture_37.jpeg)

Допустимая погрешность: для каналов t, P, Qo, Qm, Gm, Qt согласно п.1.2.2.1

для канала Wt  $\delta Wt = 2\delta Qt$ 

Примечания:

1. Температура холодной воды записывается в виде константы, или измеряется дополнительным датчиком температуры типа ТСМУ / ТСПУ, подключаемого ко входу 15.

![](_page_35_Picture_31.jpeg)

Вычисление проводится по формулам:

![](_page_35_Picture_32.jpeg)

Допустимая погрешность: для каналов t, P, dP, Gm, Qt согласно п.1.2.2.1

для каналов Qm, Wt  $\delta Qm = 2\delta Gm,$  $\delta Wt = 2\delta Qt$ 

Примечания:

1. Температура холодной воды записывается в виде константы, или измеряется дополнительным датчиком температуры типа ТСМУ / ТСПУ, подключаемого ко входу 15.

#### В.3. Тепловычислитель для пара с измерением расхода пара по перепаду давления на СУ и конденсата расходомером РИ.

![](_page_36_Picture_55.jpeg)

Допустимая погрешность: для каналов t, P, dP, Gm, Qt согласно п.1.2.2.1 для каналов Qo, Qm (конденсат) согласно п.1.2.2.1

> для каналов Qo, Qm (пар)  $\delta Qo = \delta Qm = 2\delta Gm$ . для канала Wt (пар, конденсат)  $\delta Wt = 2\delta Qt$

Примечания:

1. Температура холодной воды записывается в виде константы, или измеряется

дополнительным датчиком температуры типа ТСМУ / ТСПУ, подключаемого ко входу 16.

2. Для расширения диапазона измерения возможна установка второго датчика перепада давления (ДД2), при этом переход вычислений с младшего датчика ДД1 на старший датчик ДД2 происходит автоматически по превышению верхнего предела измерения датчика ДД1.

#### 38

#### В.4. Тепловычислитель для пара ( с учетом конденсата ) с расходомерами РИ

![](_page_37_Picture_44.jpeg)

Допустимая погрешность: для каналов t, P, Qo, Qm, Gm, Qt согласно п.1.2.2.1

для канала Wt  $\delta Wt = 2\delta Qt$ 

Примечания:

1. Температура холодной воды записывается в виде константы, или измеряется дополнительным датчиком температуры типа ТСМУ / ТСПУ, подключаемого ко входу 15.

#### В.5. Вычислитель объема газа при стандартных условиях с измерением расхода по перепаду давления на СУ.

![](_page_38_Picture_38.jpeg)

#### Индицируемые параметры

![](_page_38_Picture_39.jpeg)

Вычисление проводится по формулам:

![](_page_38_Picture_40.jpeg)

![](_page_38_Picture_41.jpeg)

для канала Qn  $\delta Qn = 2\delta Gn$ ,

#### Примечания:

1. Для расширения диапазона измерения возможна установка второго датчика перепада давления (ДД2), при этом переход вычислений с младшего датчика ДД1 на старший датчик ДД2 происходит автоматически по превышению верхнего предела измерения датчика ДД1.

#### В.6. Вычислитель объема газа при стандартных условиях с расходомером **PV**

![](_page_39_Picture_29.jpeg)

#### Индицируемые параметры

![](_page_39_Picture_30.jpeg)

Вычисление проводится по формулам:

![](_page_39_Picture_31.jpeg)

Допустимая погрешность: для каналов t, P, Qp, Gp, Gn согласно п.1.2.2.1

для канала Qn  $\delta Qn = 2\delta Gn,$ 

## В.7. Вычислитель расхода жидкости с расходомером РИ

![](_page_40_Picture_19.jpeg)

#### Индицируемые параметры

![](_page_40_Picture_20.jpeg)

Вычисление проводится по формулам:

![](_page_40_Picture_21.jpeg)

![](_page_40_Picture_22.jpeg)

#### Приложение Г (справочное)

![](_page_41_Picture_125.jpeg)

Выходные каналы:

Измерительные каналы (максимум 8 каналов):

![](_page_41_Picture_126.jpeg)

Канап:

1-4 (F,I) - токовый, потенциальный или числоимпульсный(частотный)

7-8 (4R) - термопреобразователь сопротивления (4-х проводная схема подключе-

ния)

## Первичные преобразователи:

- TCM термопреобразователь сопротивления медный
- **ТСП** термопреобразователь сопротивления платиновый
- ДИ, ДА датчик избыточного или абсолютного давления

ДД дифференциальный датчик давления

(приложить расчет сужающего устройства)

 $PU$ расходомер с числоимпульсным (частотным) выходом

- PTрасходомер с токовым выходом
- другие типы датчиков  $11111 -$

Сигнал:

 $-0 - 5(20)$  MA,  $-4 - 20$  MA,  $-0 - 10(5)$  B,  $\pi$ /*MMH* (Kpacx.)

Параметр:

**T, °C** - температура

Р(dP), кПа, МПа (кгс/кв.см, кгс/кв.м) - давление (перепад давления)

**Qo,**  $M^3/4$ , **Qm,**  $T/4$  - объемный (массовый) расход

- другие параметры

Р: регистрация параметра: + есть, -- нет (если необходимо регистрировать вычисляемые параметры, то пометить их знаком \*).

Лист заполнил:

Дата: